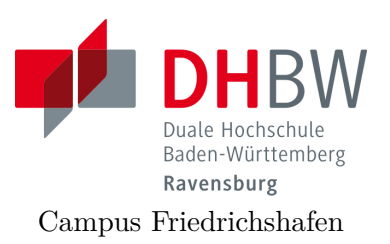

## **Messtechnik - Labor**

Lehrveranstaltung Messtechnik für Wirtschaftsingenieure Fachrichtung E-Technik

# Einführung in R

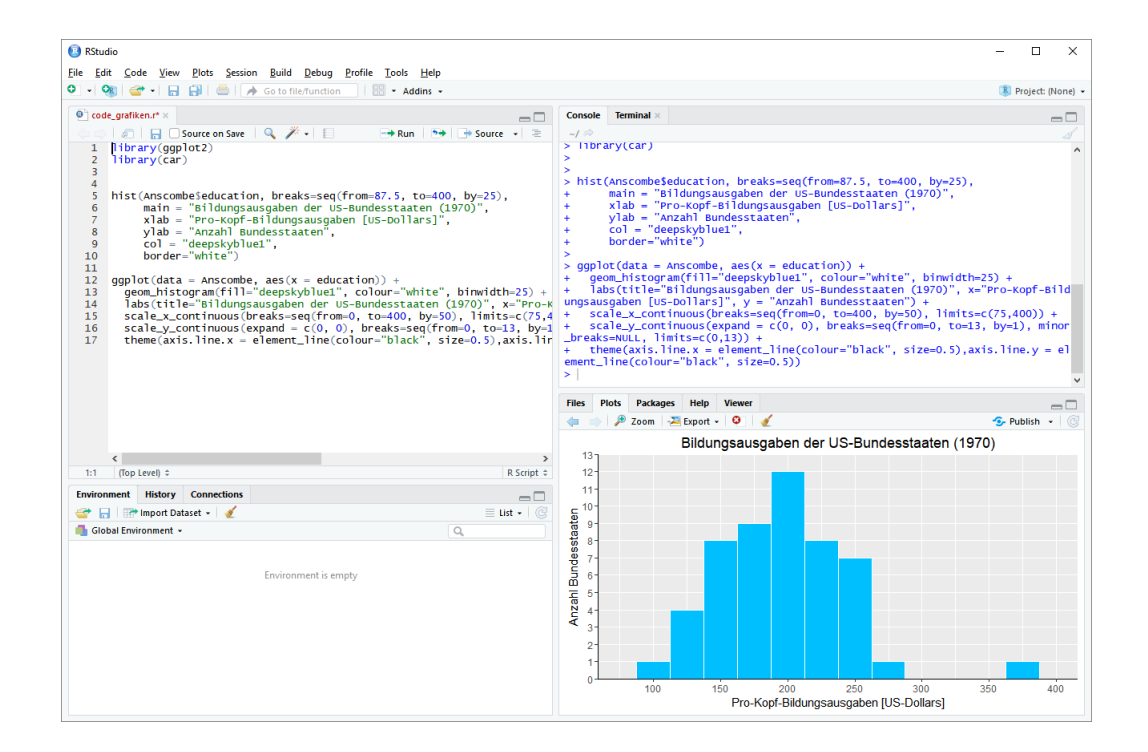

Name: ·························································

Gruppe: ························

Datum: ························

#### **Installation und Kennenlernen von R und RStudio**

a) Installieren Sie R von www.freiwilligschlauwerden.de.

*R ist das Statistikprogramm, das Daten verarbeitet und die Ergebnisse ausgibt; es ist in der Rohfassung nicht sehr komfortabel zu bedienen. Deswegen arbeiten wir in diesem Kurs mit RStudio, einer sehr komfortablen und m¨achtigen integrierten Entwicklungsumgebung.*

- b) Installieren Sie RStudio ebenfalls von www.freiwilligschlauwerden.de.
- c) Öffnen Sie RStudio. Klicken Sie in den linken unteren Bereich des Fensters ("Console"), tippen Sie

 $1 + 2$ 

und schließen Sie die Eingabe mit Enter ab.

*In der Kommandozeile der Konsole werden alle Anweisungen eingegeben und Textr¨uckmeldungen des Programms ausgegeben; dazu geh¨oren Ergebnisse, aber auch Hinweise, Warnungen und Fehlermeldungen, falls etwas nicht geklappt hat.*

*Die Kommandozeile eignet sich auch als Taschenrechner. Kennt man die Bedeutung einer Funktion nicht, kann man ein Fragezeichen voranstellen und bekommt eine Erklärung (rechts im Hilfebereich).* 

*Bei Rechenoperationen gelten die Vorrangregeln der Mathematik (Potenz vor Punkt vor Strich). Der Dezimaltrenner ist ein Punkt (kein Komma). Exponential-, Logarithmus- bzw. Quadratwurzeln berechnet man ¨uber Funktionsaufrufe, das Argument steht in runden Klammern. Groß- und Kleinschreibung macht einen Unterschied. Stellt man einer Zeile ein* # *-Zeichen voran, wird die Zeile von R nicht*  $ausqefiihrt.$ 

*Mit* help(<Befehl/Funktion>) *bekommen Sie für die Argumente eine Hilfestellung im Plot-Fenster.*

d) Geben Sie folgende Ausdrücke ein und erklären Sie jeweils das Ergebnis:

```
2 + 3 * 4(2 + 3) * 40.2 * 3 - 1.10,2 * 32 - 3 - 2(2 - 3) - 2exp(1)?exp
```

```
log(exp(1))sqrt(16)16^{\circ}(1/2)Sqrt(16)# Das ist ein Kommentar.
```
#### **Variablen, Zuweisungen und Funktionen**

*Zahlen (und andere Objekte) k¨onnen in R in Variablen gespeichert werden. Dazu kann der Zuweisungsoperator* = *oder alternativ* <- *beispielsweise folgendermaßen verwendet werden:*

```
x \le -3.5# funktioniert genauso mit x2 = 1.5x2 \le -1.5
```
*Mit diesen Variablen kann dann weitergerechnet werden. In Variablennamen d¨urfen Buchstaben, Ziffern (nicht als erstes Zeichen), Punkte und Unterstriche* (\_) *vorkommen. Diese Bezeichner d¨urfen keine Leerzeichen enthalten. Auch hier ist Groß- und Kleinschreibung zu beachten.*

a) Weisen Sie der Variablen *x* den Wert 4 zu. Weisen Sie dann der Variablen *x.*2 den folgenden Wert zu:

$$
\sqrt{3x^2 + \ln\left(\frac{1}{e^x}\right) + 5}
$$

*Funktionsaufrufe schreibt man in R mit einem Funktionsbezeichner, auf den direkt (keine Leerstelle!) ein Paar runder Klammern folgt. Innerhalb der runden Klammern k¨onnen ein oder mehrere Argumente oder Parameter der Funktion stehen. Funktionen kann man auch verschachtelt aufrufen. Die Funktion* ls() *gibt die in der aktuellen Sitzung definierten Objekte aus. Mit* rm(*< V ar >*) *kann man eine Variable l¨oschen, wenn man ihren Bezeichner anstatt < V ar > in die runden Klammern schreibt.*

b) Überlegen Sie was folgende Zeilen ausgeben und führen Sie diese dann in R aus, um Ihr Ergebnis zu überprüfen.

```
\mathbf{x}x.2\mathbf{X}x + x.2x.Produkt \leq -x * x.2x.Produkt
x.Produkt <- x.Produkt * x
ls()rm(x)\mathbf{x}ls()
```
*Außer Zahlen kann R auch mit Zeichenketten umgehen. Diese k¨onnen in Objekten gespeichert werden, indem man die Zeichenkette in Anf¨uhrungsstriche setzt. Zeichenketten, die Zahlen beinhalten werden nicht als Zahlen interpretiert. Man kann mit ihnen also nicht rechnen.*

### *Tricks zur Ein- und Ausgabe:*

- Ist eine Eingabe in einer Zeile nicht vollständig, kann R das mit einem '+'-Zeichen anzeigen; die Eingabe kann dann vervollständigt werden.
- *Sofortige Hilfe bei der Eingabe einer Funktion erh¨alt man, wenn man nach Eingabe der ersten Buchstaben des Funktionsbezeichners die Tabulator-Taste bet¨atigt. Die m¨oglichen Funktionen werden dann zur Auswahl aufgelistet und k¨onnen dann ausgew¨ahlt werden.*
- Mit der Taste↑ auf der Tastatur kann der letzte (oder bei zweimaligem Drücken *der vorletzte usw.)*
- *Befehl wieder sichtbar gemacht und dann nochmals ausgeführt oder verändert werden.*
- *Im RStudio-Fenster finden Sie (meistens rechts oben) einen Reiter History. Auch dort werden alle eingegebenen Befehle abgespeichert.*
- *Im Reiter Environment werden alle Objekte der aktuellen Sitzung aufgelistet.*
- c) Probieren Sie die angesprochenen Tricks zur Ein- und Ausgabe aus.

## **Vektoren**

*Eine Urliste von Daten eines Merkmals wird in R durch einen Vektor repräsentiert.* Zur Erzeugung eines Vektors dient die Funktion c(). Die Einträge der Urliste werden *dann zum Beispiel als Argumente von* c() *durch Kommata getrennt angegeben. Als Auspr¨agungen sind Zahlen oder Zeichenketten m¨oglich. R versucht dann durch die Art der Argumente automatisch zu entscheiden, ob es sich um ein nominales oder ein metrisches Markmal handelt.*

a) Legen Sie eine Urliste für das Merkmal  $x$  an, das die Werte  $\{1, 4, 2, 1.5\}$  enthält. Geben Sie *x* aus.

Legen Sie ein weiteres Merkmal Geschlecht mit den Werten Mann, Frau, Frau, Frau an.

Geben Sie auch das Geschlecht aus. Das dritte Merkmal *z* soll die Werte {1, 2, 1, "1"} enthalten. Ist  $z$  für R nominal oder metrisch? Überprüfen Sie Ihre Entscheidung.

*Vektoren aufeinanderfolgender ganzer Zahlen werden mit dem Doppelpunkt-Operator gebildet.* 2 : 5 *steht zum Beispiel f¨ur den Vektor mit den Zahlen 2, 3, 4, 5. Mit der Funktion* seq() *kann man genauer Vektoren als Folgen von Zahlen erzeugen.* seq(from=2, to=3, by=0.2) *erzeugt zum Beispiel den Vektor (2, 2.2, 2.4, 2.6, 2.8, 3). Mit* rep() *werden Werte oder ganze Vektoren vervielfacht als Vektor ausgegeben. Zum Beispiel ergibt* rep(c(1,2), 3) *den Vektor (1,2,1,2,1,2). Die Hilfe-Seiten (Aufruf über* ?seq *bzw.* ?rep) *erklären die Details.* 

b) Erzeugen Sie folgende Vektoren in R:

```
## [1] 5 6 7 8 9
## [1] 10 9 8 7 6 5 4 3 2 1
## [1] -0.10 -0.08 -0.06 -0.04 -0.02 0.00
## [1] 10000 12500 15000 17500 20000
## [1] -3 -2 -1 0 1 2 -3 -2 -1 0 1 2 -3 -2 -1 0 1
## [18]
       \overline{2}[1] 5.0 6.0 7.0 8.0 9.0 10.0 10.1 10.2 10.3 10.4
#### [11] 10.5
```
*Rechenoperationen k¨onnen zwischen (numerischen) Vektoren elementweise ausgef¨uhrt werden. Hat ein Vektor weniger Elemente als ein anderer, werden die Elemente vom Beginn des k¨urzeren Vektors einfach solange wiederholt, bis die L¨ange der beiden Vektoren gleich ist. Die L¨ange eines Vektors kann mir der Funktion* length() *ausgelesen werden. Die Summe aller Elemente eines Vektors wird mit sum() errechnet. Beispielsweise ergibt mit* x=1:5 *und* y=c(10.1,10.5) *die Summe x+y den Vektor (11.1, 12.5, 13.1, 14.5, 15.1). Analog funktioniert -, \*, /.*

c) Gegeben sind die Vektoren

 $x \leftarrow 4:2$  $y \leftarrow \text{seq}(\text{from} = 0.1, \text{ to} = 0.5, \text{ by} = 0.1)$ 

Erklären Sie, was folgende Ausdrücke ergeben und überprüfen Sie Ihr Ergebnis in R:

 $x + y$  $x * y$  $x^3$  + 1  $2 * x - 3 * y$  $n \leftarrow length(x + y)$  $sum(x + y)/n$ 

d) Gegeben sind die Vektoren

 $x \leq -\text{seq}(\text{from} = 0, \text{ to } = 100, \text{ by } = 2)$  $y \leftarrow 100:1$ 

Schreiben Sie die Ergebnisse folgender Ausdrücke auf und überprüfen Sie anschließend Ihr Ergebnis in R:

 $x[3]$  $y[c(1, 3, 10)]$  $x[1:4]$  $x[x > 91]$  $x[x > 20 & x \le 30]$  $y[y == 5 | y > 95 | y < 3]$ 

*Anmerkung: Die Ausgabe von Relationen wie x < y auf Vektoren in R sind Vektoren mit den Ausprägungen* TRUE *beziehungsweise* FALSE. Diese sogenannten lo*gischen Vektoren k¨onnen zur Indizierung von Vektoren verwendet werden; Elemente mit einem Index von* TRUE *werden ausgew¨ahlt, die mit Wert* FALSE *werden ¨ubergangen.*

e) Was ergeben folgende Zeilen in R:

```
x \leftarrow \text{seq}(\text{from} = 0.2, \text{ to} = 2, \text{ by} = 0.3)y \le -3:3x < yx^2 < xIndex \leftarrow x^2 \leftarrow x
x[Index]
y[Index]
```
## **4. Aufgabe:**

## **Plotten**

- a) Plotten sie den Ausdruck  $y=x^3+4x^2+5$  direkt mit dem Befehl curve (im Bereich  $-10$  bis  $+10$ ).
- b) Erstellen Sie eine Funktion mit  $y=x^3+4x^2+5$  und plotten diese mit dem Befehl plot (im Bereich  $-10$  bis  $+10$ ).

#### $Fehlerbalken für Messwerte$

- a) Erstellen Sie einen Datensatz Daten mit der Funktion data.frame mit 5 Werten von 1 bis 5 (x) und den Werten für y  $(1.1, 1.5, 2.9, 3.8, 5.2)$ , sowie der Standardabweichung (sd) (0.1, 0.2, 0.1, 0.3, 0.1).
- b) Plotten Sie die y-Werte über x mit dem Befehl plot mit ausgefüllten Punkten und Achsenbeschriftung.

Default pcs Symbols:

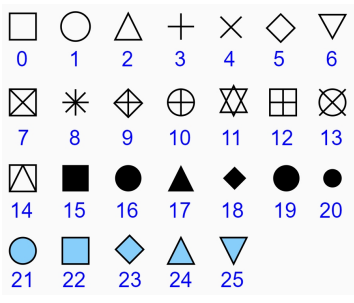

- c) Fügen Sie nun mit dem Befehl arrows die Standardabweichungen (sd.y) hinzu und plotten diese in das Diagramm in blau.
- d) Erstellen Sie nun zusätzlich die Standardabweichungen für die x-Werte (sd.x) (0.1, 0.2, 0.2, 0.2, 0.1) und plotten diese ebenfalls (in rot) in das Diagramm.

#### **6. Aufgabe:**

#### **Histogramm**

- a) Erstellen Sie einen Vektor x mit 1000 zufälligen, normalverteilten Zahlen (Mittelwert=5, Standardabweichung=1) mit dem Befehl rnorm und plotten Sie die Zahlen mit dem Befehl hist.
- b) Plotten Sie in dieses Diagramm eine ideale Gaußkurve (Normalverteilung) mit denselben Werten für den Mittelwert und die Standardabweichung gestrichelt in  $rot \Rightarrow$  curve, dnorm.
- c) Lassen Sie sich den Mittelwert, die Standardabweichung, den Median und die Min und Max-Werte ausgeben.

## **Corona und das exponentielle Wachstum Eine Analyse mit R**

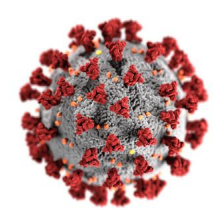

In diesem Abschnitt soll es um die Analyse der weltweiten Corona Fallzahlen und deren Vorhersage für die Zukunft gehen, falls keine eindämmende Maßnahmen getroffen werden.

Am 31. M¨arz 2020 wurden in Deutschland seit Ende Januar insgesamt ∼62'000 Covid19 Erkrankte gemeldet, in Italien ∼102'000 (Quelle: WHO: *https://covid19.who.int/table*).

Fragen die sich hieraus z.B. ergeben:

- Welches Wachstumsmodell liegt vor?
- Können basierend auf diesem Modell Vorhersagen gemacht werden?
- Wie unterschiedlich verlaufen die Fallzahlen in verschiedenen Ländern?
- Kann man aus den Daten z.B. schließen, dass der Verlauf in Italien grundsätzlich problematischer ist als in Deutschland?
- Wie verhält es sich mit den Todeszahlen?
- ...

## **7. Aufgabe (Datenaufbereitung):**

- a) Download der aktuellen Corona Falldaten von der WHO (*https://covid19.who.int/table*) Zahlen nur noch hier verfügbar:
- b) ggf. Datensatz in UTF-8 umkodieren, Sonderzeichen entfernen... (mit Texteditor, z.B. Notepad<sup>++</sup> für Windows)
- c) Erstellen Sie ein neues Skript "Covid.r" und installieren Sie folgendes Package:

install.packages("data.table") library(data.table)

- d) Lesen Sie die Daten mit read.csv in R ein (Name: COVID) und wandeln diese in eine data.table Tabelle um.
- e) Prüfen Sie die Datenbasis (insbesondere die Datumsspalte) mit:  $str(COVID)$
- f) Uberführen Sie das Datumsformat der Datumsspalte in das Datumsformat von R
- g) Prüfen Sie die Datenbasis erneut mit:  $str(COVID)$  und head(COVID)
- h) Land auswählen und die Datensätze BRD und ITA erstellen (Country code=="DE", "IT")
- i) Merkmal für die kummulierte Anzahl von Infinzierten auswählen und Datensätze BRD Infektionen und ITA Infektionen erstellen
- j) Monat März auswählen und Datensatz BRD Infektionen Maerz und ITA Infektionen Maerz erstellen

k) Prüfen Sie die Datensätze wieder z.B. mit:

str(BRD Infektionen Maerz) head(BRD Infektionen Maerz) View(BRD Infektionen Maerz)

## **8. Aufgabe (Datenanalyse):**

a) Erstellen Sie für Deutschland im Maerz (BRD\_Infektionen\_Maerz) und ITA\_Infektionen\_Maerz)) ein einfaches Punktdiagramm mit dem Befehl: plot.

Welcher allgemeinen Funktion folgen die Fallzahlen rein visuell gesehen am ehesten, vor allem in der ersten Märzhälfte?

Was kann man bezüglich den Infinziertenzahlen nach der TV-Ansprache von Angela Merkel mit Lockdown am 19.3.2020 erkennen?

Erstellen Sie die Diagramme ebenfalls für BRD Infektionen und ITA Infektionen).

b) Wie korrelieren die beiden Datensätze im März und insgesamt? Stellen Sie dazu die Infiziertenzahlen von Deutschland und Italien gegenüber und bestimmen Sie die Korrelationskoeffizienten nach Pearson mit dem Befehl: cor.test.

## **9. Aufgabe (Modellbildung):**

Um das genaue Modelle zu erhalten, stellen wir ein Exponential-Modell (decay-model) nach folgender Gleichung auf:

> $N(t) = N_0 a^t$  oder gleichwertig  $N(t) = N_0 e^{\lambda t}$  mit  $\lambda = \ln(a)$

Einfaches Modell mit Sch¨atzung von *a* (Wahrscheinlichkeitsrate) bzw. *λ* (Wahrscheinlichkeitskonstante) mit zwei Werten:

- a) Bestimmen Sie allgemein den Parameter *a* und *λ*.
- b) Bestimmen Sie den Wert für *a*, indem Sie zwei Werte aus dem Datensatz (BRD\_Infektionen\_Maerz) einsetzen. Nehmen Sie den Startzeitpunkt 2020-03-01 (Tag 0) an und den zweiten Wert am Tag 2020-03-19 (Tag 18).
- c) Erstellen Sie ein Schaubild mit dem Modell für die BRD im Monat März und vergleichen Sie dies mit den Originaldaten im selben Plotfenster.
- d) Erstellen Sie abschließend noch ein Blockdiagramm mit: barplot.